TATA CONSULTANCY SERVICES Experience certainty

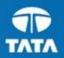

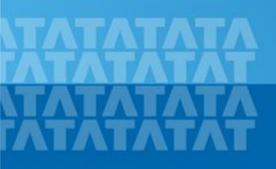

### TCSNextStep Handbook for Candidate Registration

#### November 23, 2016

Copyright © 2011 Tata Consultancy Services Limited

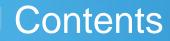

Log In to NextStep Campus Portal

**Registration Page** 

**Candidate Log-In** 

**Application Form** 

- Personal Details
- Academic and Work Experience Details
- Other Details
- Application Form Preview and Declaration

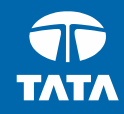

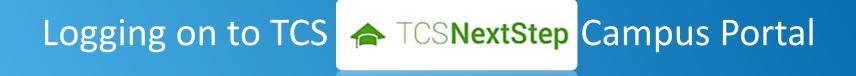

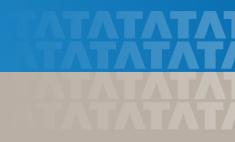

### Logging on to TCS NextStep Campus Portal

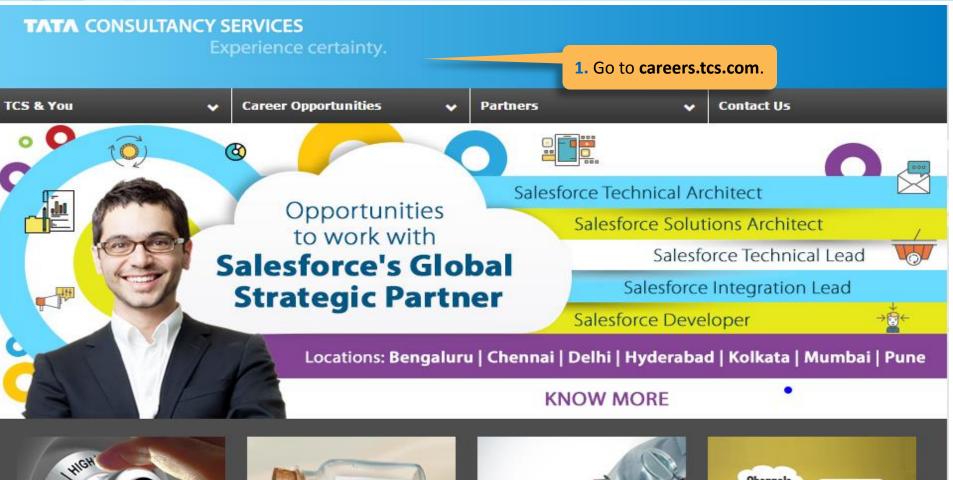

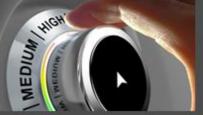

Experienced Professional

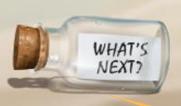

**Entry Level Hiring** 

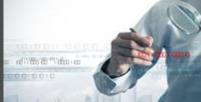

**Research and Internships** 

Channels Debates & Polls

**Campus Commune** 

Experience certainty.

2. Click Entry Level Freshers.

### Logging on to TCS NextStep Campus Portal (continued)

TCSNextStep

Alerts Campus Commune TCS BUZZ Login

# Welcome aboard TCS NextStep!

Register Now >

3. Click Register Here

TATA CONSULTANCY SERVICES Experience certainty.

### Logging on to TCS NextStep Campus Portal (continued)

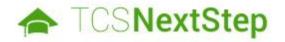

#### Select Category

You have a choice to apply for IT or BPS. Please note that you can register with us under only on category and registering in incorrect category may lead you to repeat the entire registration proc

4. Choose **BPS** 

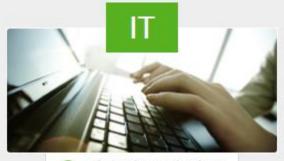

Information Technology

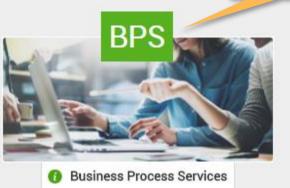

#### TATA CONSULTANCY SERVICES Experience certainty.

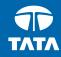

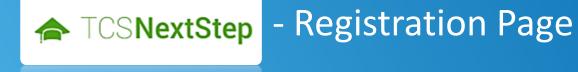

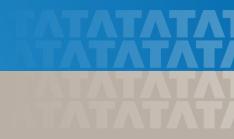

#### **Registration Page**

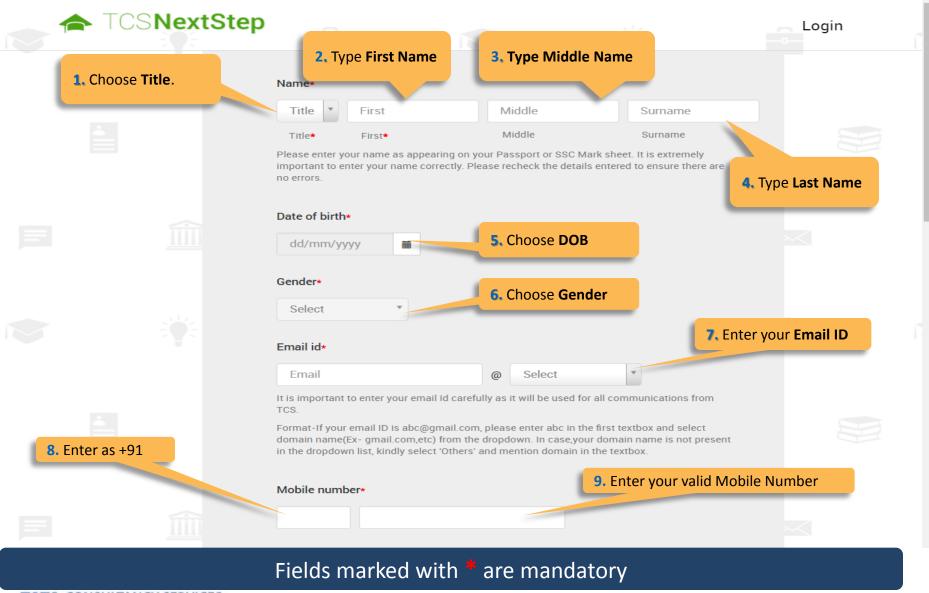

TATA CONSULTANCY SERVICES

### Registration Page (continued)

| e Direct                                     |
|----------------------------------------------|
| ndidate,<br><b>Veb</b> if you<br>Job Portal. |
| ould consist                                 |
| ecial Character,<br>9123)                    |
| tion and an<br>uestion. This                 |
| l retrieval in-                              |
|                                              |

On Clicking **SUBMIT**, you will receive a Registration Number which shall be used for further correspondence with regards to your candidature at TCS

TATA CONSULTANCY SERVICES Experience certainty.

#### TATA CONSULTANCY SERVICES

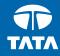

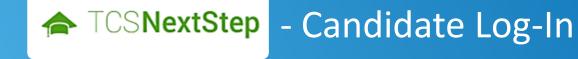

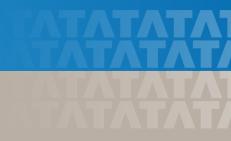

#### Candidate Log-In

| 6                                                                                                    |                                                                                                    | Registered Candidates<br>CT/DT Reference ID<br>DT20153033902 |
|----------------------------------------------------------------------------------------------------|----------------------------------------------------------------------------------------------------|--------------------------------------------------------------|
|                                                                                                    |                                                                                                    | Password Login Forgot Password?                              |
|                                                                                                    |                                                                                                    | New Candidate, Register here<br>How to Apply?                |
| Welcome aboard TCS NextStep!                                                                                                    | <ol> <li>Enter your log-in credentials (DT<br/>Number and Password) received in<br/>the mail</li> </ol>                                                              |                                                              |
| With TCS BPS, customer experience, certainty of results, partnership in tran<br>(TCS), offer a large pool of Industry domain experts, ability to deliver busines<br>and delivering core business processes across industries. We offer horizontal<br>and Analytics, across industries ranging from, banking and financial services,<br>services, travel-related services, manufacturing services and knowledge servi | ess insignts and a robust transformation methodology<br>I services for Finance and Accounting (F&A), Human F<br>, Insurance services, drug development and safety se | Resources (), and Procurement                                |

We offer global exposure and unparallaled career growth. So come and explore opportunities and Experience Certainty with us at TCS.

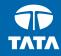

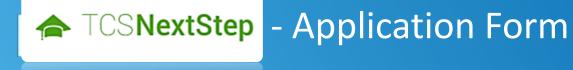

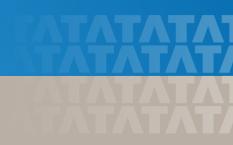

#### **Application Form**

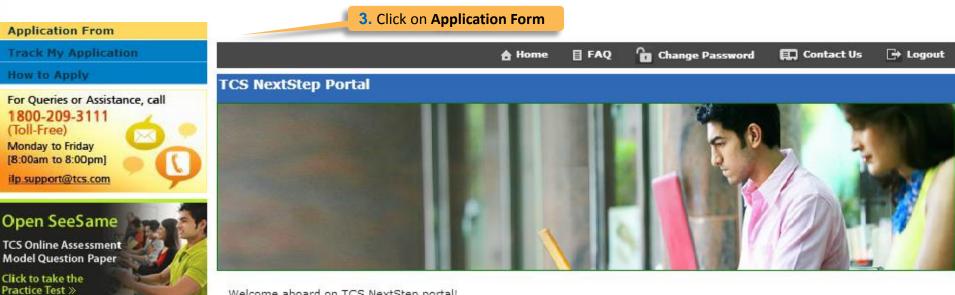

Welcome aboard on TCS NextStep portal!

TCS NextStep Portal is the first step connecting you with TCS, Asia's leading IT services Company. A single platform that addresses all your needs interactively and simplifies the communication process, this Portal will help you in your transition from being a student on campus to exploring a dynamic career path with TCS.

From keeping you updated on TCS initiatives to answering your gueries and helping you explore a world of opportunities, TCS NextStep helps bridge the distance in your journey to becoming a TCSer.

So, go ahead! Explore opportunities. Experience Certainty.

#### **Application Form (continued)**

#### Application Form

| Personal Details         Academic and Work         Application Form           Experience Details         Other Details         Preview and Declaration | Personal Details |  | Other Details | Application Form<br>Preview and Declaration |
|----------------------------------------------------------------------------------------------------|------------------|--|---------------|---------------------------------------------|
|----------------------------------------------------------------------------------------------------|------------------|--|---------------|---------------------------------------------|

#### IMPORTANT INSTRUCTIONS

1. The form is divided into following four sections. It is mandatory to enter details in all four sections.

- Personal Detail
- Academic and Work Experience Details
- Other Details
- Form preview and declaration
- 2. Fields marked with "\*" in these sections are mandatory.
- 3. To save the details and navigate to the next field/screen, click 'Save and Continue'.
- 4. To submit the form, click 'Submit Application Form' in 'Form Preview and Declaration' section.
- 5. Please review the details properly before submitting the form to avoid errors.You can use the Application Form preview feature after filling in all the mandatory fields. In case you wish to edit any details, you can navigate to the relevant section and edit the same.
- 6. Click 'Save' after editing any details in the form. To submit the form with the updated details, click 'Submit Application Form'. Please note that if you do not submit the form after editing any details, the details will not be saved.

2. Read Important Instructions above and click on Start Filling the Form

Start filling the Form>>

#### TATA CONSULTANCY SERVICES Experience certainty.

Experience certainty.

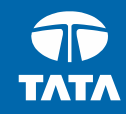

# NextStep - Application Form – Personal Details

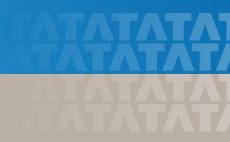

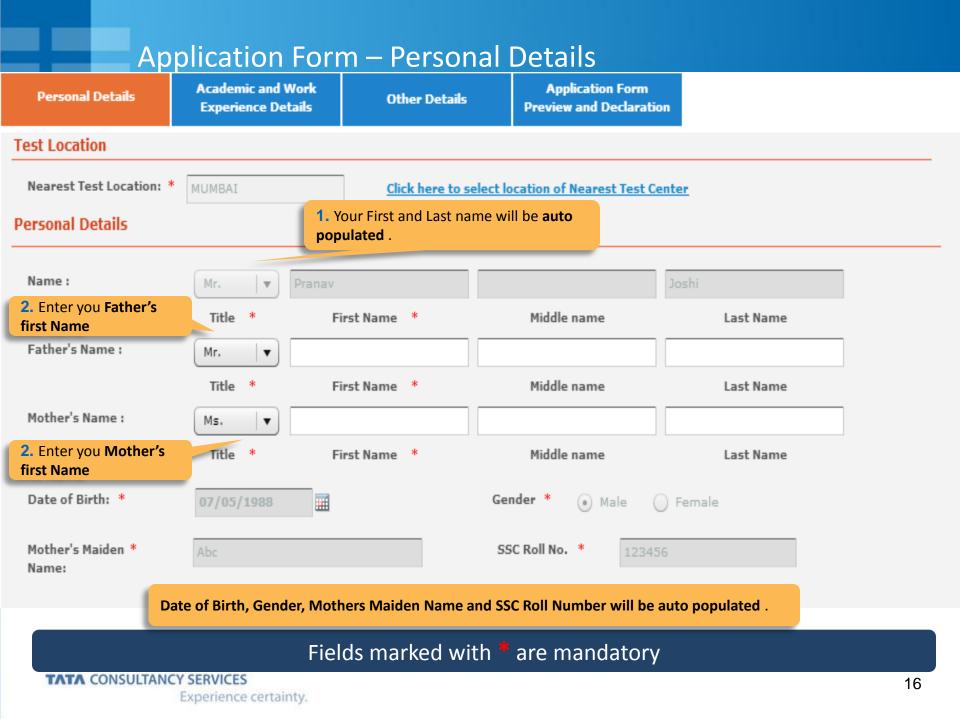

### Application Form – Personal Details

| Permanent Address                             | 3. Enter all mandatory deta | ils – House No             | Area/Landmark, Count                             | ry. City. State and Pin code.                                                                                            |
|-----------------------------------------------|-----------------------------|----------------------------|--------------------------------------------------|----------------------------------------------------------------------------------------------------|
| House No./ *<br>Apartment Name/<br>Block No.: |                             |                            | ,                                                |                                                                                                    |
| Road/Street/Lane:                             |                             |                            | Area/Landmark: *                                 |                                                                                                    |
| Country: *                                    | Type to filter              | •                          | State: *                                         |                                                                                                    |
| City: *                                       |                             |                            | Pincode: *                                       |                                                                                                    |
| Are the premanant and Pr                      | resent Address same? *      | Yes 💿 No                   |                                                  |                                                                                                    |
| Present Address                               |                             |                            |                                                  | <b>4.</b> If your Permanent Address different than Present address, <b>click NO</b> and enter your Present address below |
| Apartment Name/<br>Block No.:                 |                             |                            |                                                  |                                                                                                    |
| Road/Street/Lane:                             |                             |                            | Area/Landmark: *                                 |                                                                                                    |
| Country: *                                    | Type to filter              | •                          | State: *                                         |                                                                                                    |
| City: *                                       |                             |                            | Pincode: *                                       |                                                                                                    |
| Contact Details                               |                             | 5. Email ID<br>Cell Numb   |                                                  | Enter your Residence Phone Number and                                                                                    |
| Email ID: *                                   | pranav.j@aol.co.uk          | -                          | Alternate Email ID:                              |                                                                                                    |
| Telephone(R): *                               |                             |                            | Mobile No.:                                      |                                                                                                    |
| Save Save and Con                             | atinue                      | 6. Once done proceed to ne | e, click on <b>Save and Con</b> t<br>ext section | tinue to                                                                                                    |
| TATA CONSULTANCY                              | SERVICES                    |                            |                                                  | 17                                                                                                    |

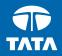

Experience certainty.

# **NextStep** Application Form – Academic & Work Experience Details

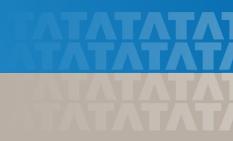

| Personal Details                            |   | ic and Work<br>nce Details                                                                                                    | Other Details             | Application Fo<br>Preview and Decl |  |                                                         |  |  |
|---------------------------------------------|---|----------------------------------------------------------------------------------------------------|---------------------------|------------------------------------|--|---------------------------------------------------------|--|--|
| Instruction                                 |   | Academic                                                                                                    | Instructions:             |                                    |  | the instructions before you start our application form. |  |  |
| Highest Qualification *<br>Category Details |   | in the fi                                                                                                    | rst attempt.              |                                    |  | ou in ALL* subjects in all semesters                    |  |  |
| Post Graduate *                             |   | <ol> <li>"Total Marks/CGPA" denotes total of maximum marks in ALL* subjects in all semesters in the first attempt.</li> <li>*ALL implies that all subjects mentioned on the marksheet (including languages, optional subjects etc) should be taken into consideration for calculating the obtained/total marks/CGPA.</li> <li>Marks/CGPA obtained during the normal duration of the course only will be considered to decide of the clicibility.</li> </ol> |                           |                                    |  |                                                         |  |  |
| Graduate * XII Grade/                       |   |                                                                                                    |                           |                                    |  |                                                         |  |  |
| Equivalent Diploma                          |   | <ul> <li>the eligibility.</li> <li>4. Verify your marks after entering, as it is a part of the selection criteria.</li> <li>5. Enter complete duration for all your qualifications.</li> <li>6. Please mention only your XII duration in XII Grade details . Pls do not add the XI duration in the selection.</li> </ul>                                                                                                    |                           |                                    |  |                                                         |  |  |
| X Grade *                                   |   |                                                                                                    |                           |                                    |  |                                                         |  |  |
| Any Other Qualification                     | * | same.                                                                                                    |                           |                                    |  |                                                         |  |  |
| Work Experience *<br>Details                |   |                                                                                                    | Use the side bar to navig | gate within                        |  |                                                         |  |  |
| Declaration *                               |   | di                                                                                                    | fferent sections.         |                                    |  |                                                         |  |  |

#### Fields marked with \* are mandatory

#### TATA CONSULTANCY SERVICES

#### -Highest Qualification Category Details

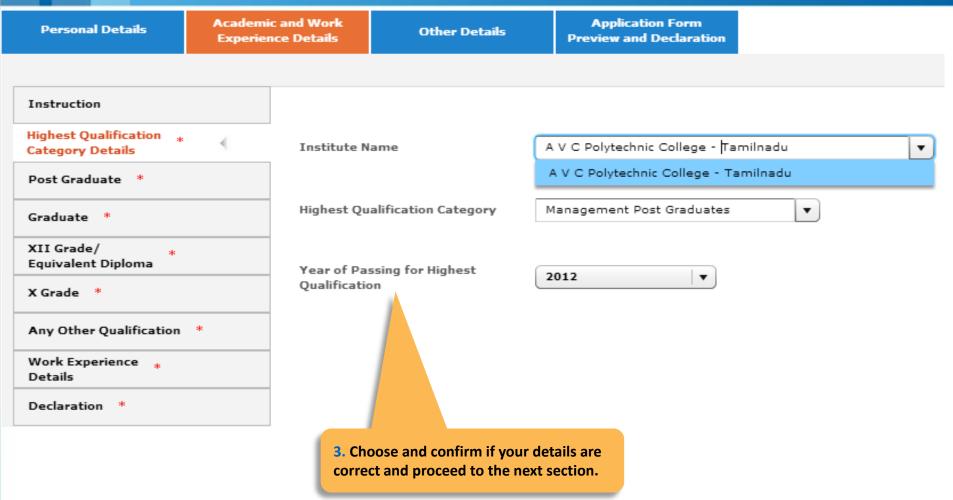

| Personal Details                            | Academic and Work<br>Experience Details | Other Details                        | Application Form<br>Preview and Declaration |                           |
|---------------------------------------------|-----------------------------------------|--------------------------------------|---------------------------------------------|---------------------------|
|                                             |                                         |                                      |                                             |                           |
| Instruction                                 | Is your Pos                             | st Graduation a 5 year inte          | egrated course? * O Yes O No                |                           |
| Highest Qualification *<br>Category Details | Course Nar                              | me: Type to filter                   |                                             | •                         |
| Post Graduate *                             | Course Dur                              | ation:                               | A V C Polytechnic College - Tamilnadu       | 1                         |
| Graduate *                                  |                                         | From                                 | То                                          |                           |
| XII Grade/ *<br>Equivalent Diploma          | Course Typ                              | e: 🔵 Full Time (                     | Part Time                                   |                           |
| X Grade *                                   | University<br>Institute:                | A V C Polytech                       | nic College - Tamilnadu                     | T                         |
| Any Other Qualification                     | Major Subj                              | ects: Type to filter                 |                                             | T                         |
| Work Experience *<br>Details                | Grading Sy                              | stem: CGPA                           | CGPA Obtained                               |                           |
| Declaration *                               |                                         | 🔵 Marks                              | Total CGPA                                  |                           |
|                                             |                                         |                                      |                                             |                           |
| Save Save and Co                            | ontinue                                 |                                      | 4. Enter you                                | r Post Graduation Details |
|                                             | 5. Click Sa<br>next sect                | <b>ave and Continue</b> to pr<br>ion | roceed to                                   |                           |
| TATA CONSULTANCY SE                         | RVICES<br>erience certainty.            |                                      |                                             | 2                         |

| Personal Details                            | Academic and Work<br>Experience Details | Other Details                         | Application Fo<br>Preview and Deck |                                                                                                |                  |
|---------------------------------------------|-----------------------------------------|---------------------------------------|------------------------------------|------------------------------------------------------------------------------------------------|------------------|
|                                             |                                         |                                       |                                    |                                                                                                |                  |
| Instruction                                 | Is your Pos                             | st Graduation a 5 year cour           | se?* 🔵 Yes 🔵                       | No                                                                                             |                  |
| Highest Qualification *<br>Category Details | Course Nar                              | me: Type to filter                    |                                    | •                                                                                              |                  |
| Post Graduate *                             | Course Du                               | ation:                                | A V C Polytechnic Col              | llege - Tamilnadu                                                                              |                  |
| Graduate *                                  | *                                       | From                                  | То                                 |                                                                                                |                  |
| XII Grade/ *<br>Equivalent Diploma          | Course Typ                              | e: 🔵 Full Time 🗍                      | ) Part Time                        |                                                                                                |                  |
| X Grade *                                   | University<br>Institute:                | / Type to filter                      |                                    | •                                                                                              |                  |
| Any Other Qualification                     | * Major Subj                            | ects: Type to filter                  |                                    | •                                                                                              |                  |
| Work Experience 🔹<br>Details                | Grading Sy                              | stem: OCGPA                           | CGPA Obtained                      |                                                                                                |                  |
| Declaration *                               |                                         | 🔵 Marks                               | Total CGPA                         |                                                                                                | ]                |
|                                             |                                         |                                       |                                    |                                                                                                |                  |
| Save Save and                               | Continue                                |                                       |                                    | 6. Enter your Course Nation, Course Type,<br>Duration, Course Type,<br>Major Subjects and Grad | Jniversity Name, |
|                                             | 7. Click Sanext sect                    | <b>ave and Continue</b> to pro<br>ion | oceed to                           |                                                                                                |                  |
| TATA CONSULTANCY S                          | ERVICES<br>perience certainty.          |                                       |                                    |                                                                                                | 22               |

#### -XII Grade/ Equivalent Diploma

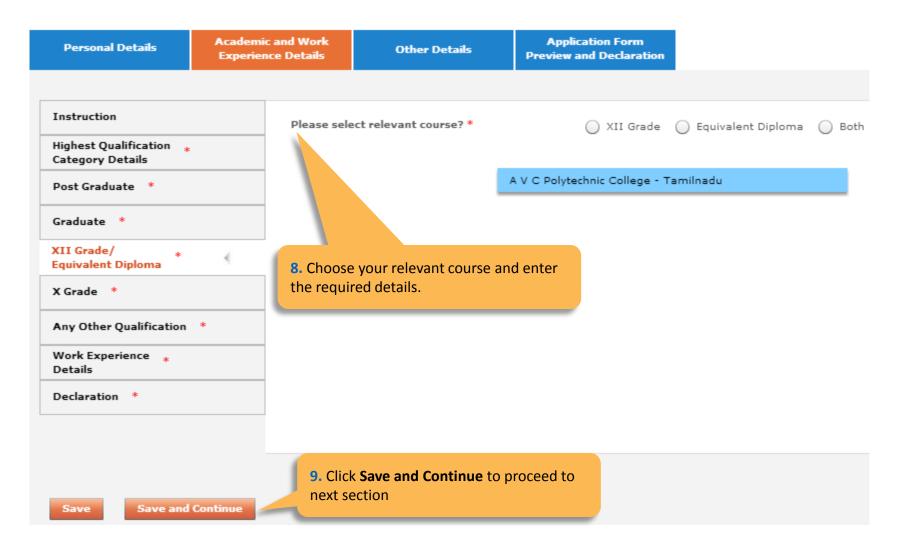

| Instruction                                 | Course Name:                                                                                                    |
|---------------------------------------------|----------------------------------------------------------------------------------------------------|
| Highest Qualification *<br>Category Details | University /                                                                                                    |
| Post Graduate *                             | Institute: A V C Polytechnic College - Tamilnadu                                                                                           |
| Graduate *                                  | Board Of Education: Type to filter                                                                                                    |
| XII Grade/ *<br>Equivalent Diploma          | Course Duration:                                                                                                    |
| X Grade *                                   | From To      Please mention only your Class X duration in X Grade details.                                                                 |
| Any Other Qualification *                   |                                                                                                    |
| Work Experience *<br>Details                | Grading System: CGPA CGPA Obtained                                                                                                    |
| Declaration *                               |                                                                                                    |
| Save Save and Co                            | <b>10.</b> Enter your <b>Course Name, Universi</b><br>Institute Name, Board of Education<br>Details and Course Duration and your<br>grades |
|                                             |                                                                                                    |

-Any other qualification

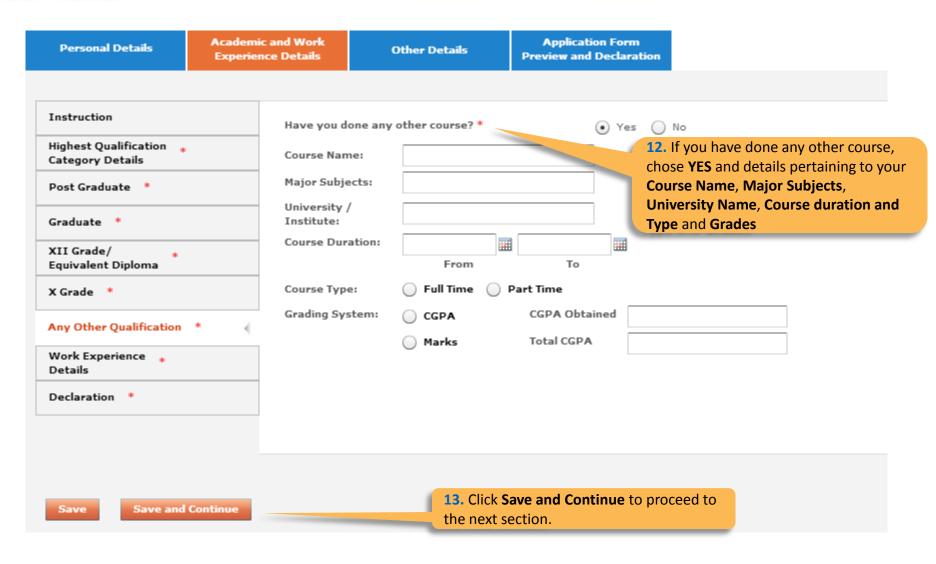

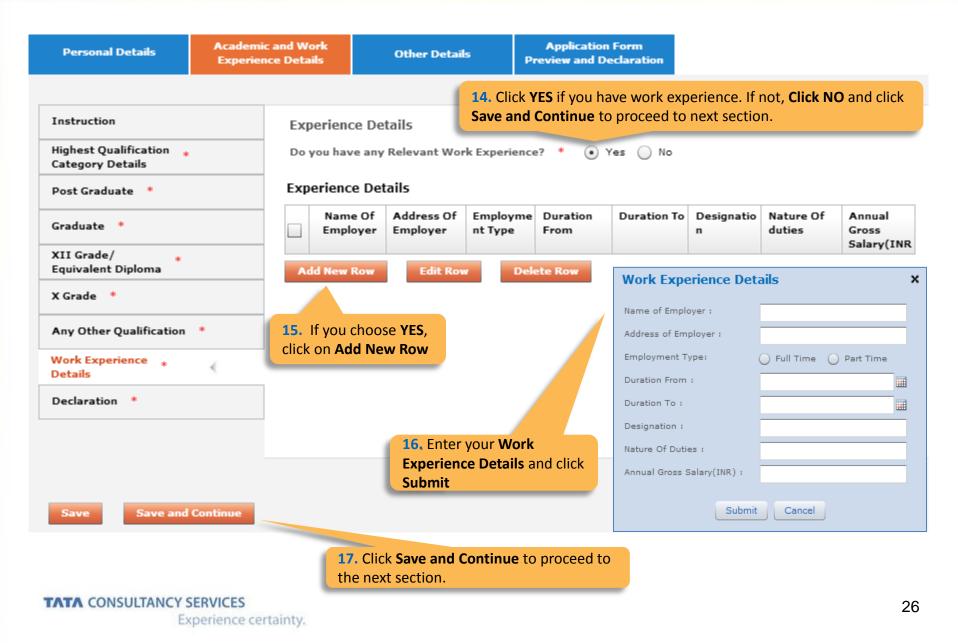

#### -Declaration

|                                                                                  | Other Details                                                                                                    |                                                  |    |
|----------------------------------------------------------------------------------|----------------------------------------------------------------------------------------------------|--------------------------------------------------|----|
| Instruction                                                                      | Do you have any break in studies?                                                                                                    |                                                  | ]  |
| Highest Qualification *<br>Category Details                                      |                                                                                                    | ,                                                | ]  |
| Post Graduate *                                                                  | Have you done any other courses?                                                                                                    | >                                                |    |
| Graduate *                                                                       | Do you have any pending backlog currently?                                                                                                    | >                                                | ]  |
| XII Grade/ *<br>Equivalent Diploma                                               | Please mention details of Academic Project(s) undertaken.                                                                                                    |                                                  |    |
| X Grade *                                                                        | Declaration                                                                                                    |                                                  |    |
| Any Other Qualification *                                                        | You have taken all subject marks into consideration for calculating the<br>Obtained/Total Marks/CGPA in each of the above mentioned academic                                                                    | 🔵 Yes 🔵 No                                       |    |
| Work Experience *<br>Details                                                     | qualifications. *                                                                                                    |                                                  |    |
| Declaration *                                                                    | "The Marks/CGPA Obtained" entered by you for each of the above mentioned academic qualifications has been secured in the first attempt. *                                                                       | 🔵 Yes 🔵 No                                       |    |
|                                                                                  | You have considered only the Marks/CGPA obtained during the normal duration of the course for calculating Obtained/Total Marks/CGPA. *                                                                          | 🔵 Yes 🔵 No                                       |    |
| Save Save and Continue                                                           | You have completed each of the above mentioned academic courses in the stipulated time as specified by your University/Institute and as per TCSL selection guidelines and do not have any extended education. * | 🔵 Yes 🔵 No                                       |    |
|                                                                                  | You have declared break in studies/work experience and pending backlogs, if any, during your academics. *                                                                                                    | 🔵 Yes 🔵 No                                       |    |
| <ol> <li>19. Once done, tick I agree a<br/>Save and Continue to Proce</li> </ol> | he TCSL eligibility criteria and understand that your                                                                                                    | <b>18.</b> Read Declaration choose Yes or No app |    |
|                                                                                  | I Mr. Pranav Joshi solemnly declare that the information in this form is truly st<br>and                                                                                                    | ated and correct                                 |    |
|                                                                                  | I Agree *                                                                                                    |                                                  |    |
| TATA CONSULTANCY SE                                                              | RVICES                                                                                                    |                                                  | 27 |
| Exp                                                                              | erience certainty.                                                                                                    |                                                  |    |

Experience certainty.

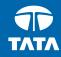

# **NextStep** Application Form – Other Details

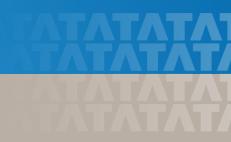

| Personal Details                            | Academic a<br>Experience |                         | Other Details           | Application Form<br>Preview and Declaration |                               |
|---------------------------------------------|--------------------------|-------------------------|-------------------------|---------------------------------------------|-------------------------------|
| Passport/PAN/NSR Det                        | ails 🔾                   | Passpor                 | t Details:              |                                             | 1. Enter your <b>Passport</b> |
| Nationality and *<br>Languages Known        |                          |                         | Number:                 |                                             | Details                       |
| References *                                |                          | Place of I<br>Date of I |                         |                                             |                               |
| Achievements/Scholars<br>and Certifications | hips                     | valid Upto              | ):                      |                                             |                               |
| Upload Photo/CV *                           |                          | ECNR Che                | ck: 🔵 Yes 🔵 No          |                                             |                               |
|                                             |                          | PAN/NS<br>PAN Card      |                         |                                             |                               |
|                                             |                          | NSR No.:                |                         |                                             |                               |
|                                             |                          |                         |                         |                                             |                               |
|                                             |                          |                         |                         |                                             |                               |
| Save Save and                               | Continue                 | 2. (                    | Click Save and Continue | to proceed.                                 |                               |

#### -Nationality and Languages Known

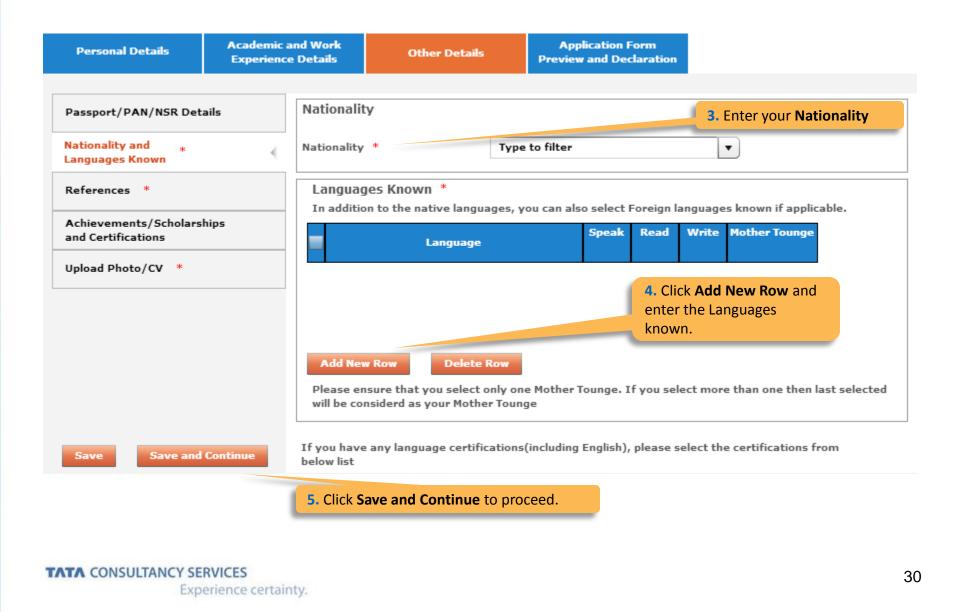

| Personal Details                                                                                                    |          | and Work<br>ce Details                                               |                                | Details      | Application Preview and              |                                                                                         |
|----------------------------------------------------------------------------------------------------|----------|----------------------------------------------------------------------|--------------------------------|--------------|--------------------------------------|-----------------------------------------------------------------------------------------|
| Passport/PAN/NSR Det<br>Nationality and *<br>Languages Known<br>References *<br>Achievements/Scholars<br>and Certifications |          |                                                                      | two referention. The reference |              | rom your curren<br>not be your relat | demics institution or industry or                                                       |
| Upload Photo/CV *                                                                                                    |          | Contact I<br>Email ID<br>Reference<br>Name:<br>Designat<br>Contact I | :e 2                           |              |                                      | <b>6.</b> Providing 2 references in mandatory. References should not be your relatives. |
| Save Save and                                                                                                    | Continue | Email ID<br>7. Click Save                                            | and Continu                    | ue to procee | ed.                                  |                                                                                         |

#### -Achievements/Scholarships and Certifications

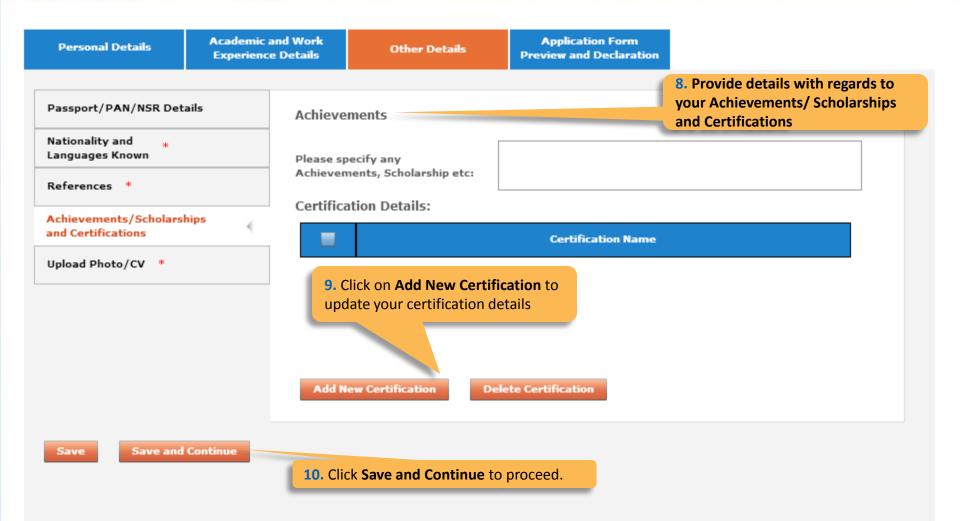

TATA CONSULTANCY SERVICES Experience certainty.

#### -Upload Photo/CV Academic and Work Application Form Personal Details Other Details Experience Details Preview and Declaration Passport/PAN/NSR Details Smart Card Details (Smart card is your TCS identity card which will be handed over to you once you join the company.) Nationality and 46 Languages Known Kindly follow the below mentioned steps to successfully upload your photograph. References \* 1. Upload your recent passport size color photograph. (Dimension : 35 mm\*35mm, Format: \*.jpg, \*.jpeg, Size: Maximum 500kb). Achievements/Scholarships The photograph must be formal, with a white/off white background. and Certifications You should look straight into the camera and your head should not be titled in the photograph. 4. Click on the Browse button to search for the location where the photograph is stored. The photograph will be uploaded and displayed to you. Upload Photo/CV \* Please provide the below details carefully as they will be printed on your TCS identity card if you get 11. Read the Smart Card selected to TCS. Guidelines, enter your Name as to be printed on the smart card, Name \* choose your Blood Group and (as to be printed on the smart card) First Name \* Last Name Upload your photo and CV. (Max 15 Character) (Max 15 Character) Blood Group \* Type to filter • Save Save and Continue Browse and Upload Upload Photo \* Upload CV 12. Click Save and Continue to Browse and Upload Upload CV \* proceed. Please ensure the file format is of the following types, .pdf,.doc,.docx,.txt,.rtf (max 500KB)

TATA CONSULTANCY SERVICES Experience certainty.

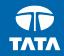

# **NextStep** Application Form – Application Form Preview and Declaration

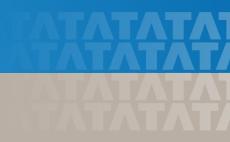

| Application Form Preview and Declaration                                                                                                    |                                         |                  |           |                                                                                                    |  |  |  |  |
|----------------------------------------------------------------------------------------------------|-----------------------------------------|------------------|-----------|----------------------------------------------------------------------------------------------------|--|--|--|--|
| Personal Details                                                                                                    | Academic and Work<br>Experience Details | Other Details    |           | tion Form<br>d Declaration                                                                                                |  |  |  |  |
| Application Form Preview<br>Click on the Application Form Preview link to view Application Form filled by you.<br>Please note that you can preview the form only after filling up all the mandatory fields in the form<br>Kindly confirm your details, as details entered by you would be considered for your final evaluation.<br>You can edit any information (except name, email ID, date of birth, gender , SSC roll number and mother's maiden name) by navigating to<br>respective section before final submission of the Application Form. |                                         |                  |           |                                                                                                    |  |  |  |  |
| Declaration                                                                                                    |                                         | Application Form | n preview | Preview the Application Form, Read the<br>Declaration, tick I agree, enter Place and click on<br>Submit Application Form. |  |  |  |  |

🔵 Yes 🔵 No

#### TCS Terms and Conditions

date,place,Position applied for and final results):

Have you appeared for TCS Tests/Interviews earlier ? If yes kindly furnish details (i.e

| In connection with my application to render services to Tata Consultancy Services Ltd (the "Company"), I hereby agree as follows:<br>I certify that the information furnished in this form as well as in all other forms filled-in by me in conjunction with my traineeship is<br>factually correct and subject to verification by TCS including Reference Check and Background Verification.<br>I accept that an appointment given to me on this basis can be revoked and/ or terminated without any notice at any time in future if<br>any information has been found to be false, misleading, deliberately omitted/ suppressed. |            |           |  |
|----------------------------------------------------------------------------------------------------|------------|-----------|--|
|                                                                                                    |            | I Agree * |  |
| Date :                                                                                                    | 12/08/2015 | Place : * |  |
|                                                                                                    |            |           |  |

TCS is an equal opportunity employer that aims to integrate global diversity and inclusion at each level within our organization. Hiring decisions are solely made on the capability of an individual to perform a role. Any personal details like gender, age and nationality that may be provided by you during the course of application or selection process will be used for administrative records and all qualified applicants will receive consideration for employment without regard to this information.

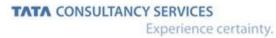

#### TATA CONSULTANCY SERVICES

Experience certainty.

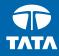

Thank You

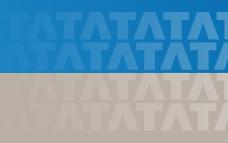